# Package 'UpAndDownPlots'

April 2, 2024

Type Package

Title Displays Percentage and Absolute Changes

Version 0.5.0

Description Displays percentage changes by height and abso-

lute changes by area for up to three nested or non-nested levels. The plots visualise changes in indices and markets, showing how the changes for sectors or for individual components contribute to the overall change. Data can be classified by up to three levels of grouping variables in a layered, hierarchical plot. Each level can be ordered in several ways including by baseline, by percentage change, and by absolute change. The vignettes give examples.

**Depends** R  $(>= 3.5.0)$ 

Imports tidyverse, ggplot2, dplyr, tidyr, forcats, gridExtra, ggthemes

License GPL  $(>= 2)$ 

Encoding UTF-8

LazyData true

Suggests knitr, rmarkdown, colorspace

VignetteBuilder knitr

RoxygenNote 6.0.1

NeedsCompilation no

Author Antony Unwin [aut, cre, cph], Bill Venables [ctb]

Maintainer Antony Unwin <unwin@math.uni-augsburg.de>

Repository CRAN

Date/Publication 2024-04-02 12:42:08 UTC

# R topics documented:

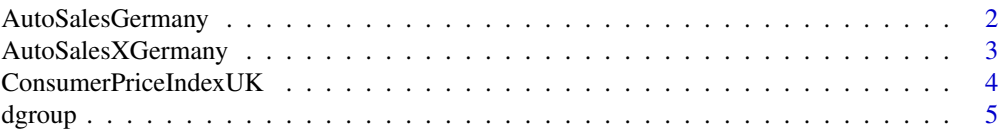

# <span id="page-1-0"></span>2 **2** AutoSalesGermany

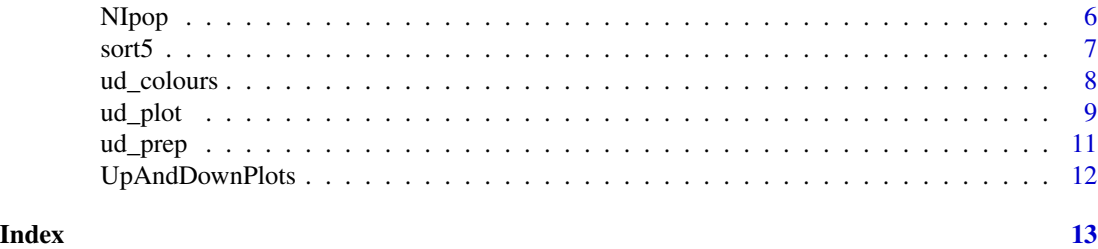

AutoSalesGermany *Sales of cars and vans in Germany in the years 2017 and 2018.*

#### Description

Sales of cars and vans in Germany for 2017 and 2018. The market is divided into 14 segments and in the two years 2017 and 2018 there were 50 competing manufacturers.

#### Usage

data(AutoSales)

#### Format

A data frame with 393 observations on the following 7 variables.

Sector Car, Van, Other

Segment The KBA splits the market into 14 segments

ModelSeries Full vehicle name reported by KBA

Manufacturer Manufacturer

Model Model name

sales17 Sales in 2017

sales18 Sales in 2018

#### Details

The Kraftfahrt-Bundesamt (KBA, National Vehicle Authority in Germany) publishes spreadsheets of sales every month including year-to-date figures. The full vehicle name has been split into manufacturer and model names. NAs have been transformed to 0's. The variable names and market segments have been anglicised.

A 'cleaned' and reduced version of the dataset is available as AutoSalesX in this package.

## Source

Kraftfahrt-Bundesamt [https://www.kba.de/DE/Statistik/Fahrzeuge/Neuzulassungen/MonatlicheNeuzulassunge](https://www.kba.de/DE/Statistik/Fahrzeuge/Neuzulassungen/MonatlicheNeuzulassungen/monatl_neuzulassungen_node.html)n/ [monatl\\_neuzulassungen\\_node.html](https://www.kba.de/DE/Statistik/Fahrzeuge/Neuzulassungen/MonatlicheNeuzulassungen/monatl_neuzulassungen_node.html)

# <span id="page-2-0"></span>AutoSalesXGermany 3

#### Examples

```
yy <- ud_prep(AutoSales, v1="sales17", v2="sales18", levs=c("Segment"), sortLev=c("perc"))
y1 <- ud_plot(yy, labelvar="Segment")
y1$uadl
```
AutoSalesXGermany *Sales of cars and vans in Germany by manufacturer (edited version of AutoSales).*

#### **Description**

Sales of cars and vans in Germany for 2017 and 2018. The market is divided into 14 segments and in the two years 2017 and 2018 there were 50 competing manufacturers.

#### Usage

data(AutoSalesX)

#### Format

A data frame with 173 observations on the following 5 variables.

Sector Car, Van, Other Segment Market segment Manufacturer Manufacturer sales17 Sales in 2017 sales18 Sales in 2018

#### Details

This is a 'cleaned' and reduced version of the dataset AutoSales from this package.

Vehicles selling less than 1000 in both years have been reclassified as 'Other'. The data have been aggregated by manufacturer within segments.

# Source

Kraftfahrt-Bundesamt

```
https://www.kba.de/DE/Statistik/Fahrzeuge/Neuzulassungen/MonatlicheNeuzulassungen/
monatl_neuzulassungen_node.html
```

```
library(dplyr)
yx <- ud_prep(AutoSalesX %>% filter(Segment=="Compact"), v1="sales17",
      v2="sales18", levs=c("Manufacturer"), sortLev=c("base"))
y5 <- ud_plot(yx, labelvar="Manufacturer")
y5$uadl
```
<span id="page-3-0"></span>ConsumerPriceIndexUK *Consumer Price Index data for the UK for August 2017 and August 2018.*

#### Description

The UK Office for National Statistics publishes updated Consumer Price Index data every month. There are 12 sectors with from 1 to 7 subsectors and the subsectors comprise up to 9 items.

# Usage

data(CPIuk)

# Format

A data frame with 85 observations on the following 10 variables.

ID ID number made up of Sector, Subsector, Item numbers

SectorID Sector number

SubsectorID Subsector number within sector

Item Item number within Sector

Sector Sector label

Subsector Subsector label

Component Item label

Weight Item weight in 2017

Aug2017 Item index value in August 2017

Aug2018 Item index value in August 2018

#### Source

Office for National Statistics (ONS) UK <https://www.ons.gov.uk/economy/inflationandpriceindices/datasets/consumerpriceinflation/>

```
yw <- ud_prep(CPIuk, weight="Weight", v1="Aug2017", v2="Aug2018",
              levs=c("Sector"), sortLev=c("perc"))
y2 <- ud_plot(yw, labelvar="Sector")
y2$uadl
```
<span id="page-4-0"></span>

# Description

This function draws plots to compare the effects of different grouping variables.

# Usage

```
dgroup(data, byvars, weight=1, v1, v2)
```
#### Arguments

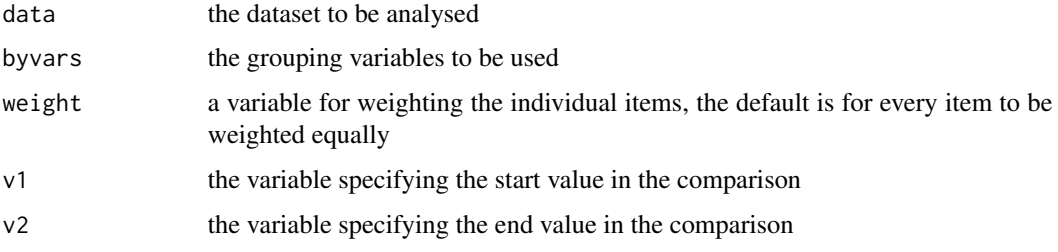

# Details

This function prepares UpAndDown plots showing percentage and absolute changes for different grouping variables. All unlabelled plots have the same vertical scale to ease comparisons. Scales of labelled plots are affected by label lengths.

To draw an unlabelled or labelled set of plots, apply grid.arrange to the appropriate output of dgroup.

# Value

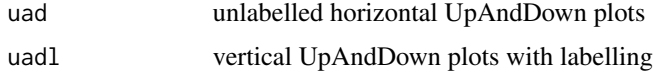

# Author(s)

Antony Unwin unwin@math.uni-augsburg.de

```
library(gridExtra)
zs <- dgroup(NIpop, byvars=c("age", "gender", "LGD2014_name", "area_name"), v1="y2011", v2="y2017")
grid.arrange(zs$uadg)
grid.arrange(zs$uadgl)
```
<span id="page-5-0"></span>

#### **Description**

The Northern Ireland Statistics & Research Agency (NISRA) publishes population estimates on their webpage for 80 District Electoral Areas (DEA). Each of these DEAs is in one of the 11 Local Government Districts (LGD). The data are further broken down by gender and age groups. This dataset includes estimates for the years 2011 to 2017.

# Usage

data(NIpop)

# Format

A data frame with 640 observations on the following 11 variables.

area\_name District Electoral Area

LGD2014\_name Local Government District

gender Males or Females

age four age groups: 00-15, 16-39, 40-64, 65+

y2011 population estimates for the year 2011

y2012 population estimates for the year 2012

y2013 population estimates for the year 2013

y2014 population estimates for the year 2014

y2015 population estimates for the year 2015

y2016 population estimates for the year 2016

y2017 population estimates for the year 2017

#### Source

Northern Ireland Statistics & Research Agency [https://www.nisra.gov.uk/sites/nisra.gov.uk/files/publications/MYE17\\_DEA\\_1117.xlsx](https://www.nisra.gov.uk/sites/nisra.gov.uk/files/publications/MYE17_DEA_1117.xlsx)

```
km <- ud_prep(NIpop, v1="y2011", v2="y2017", levs=c("age", "gender"), sortLev=c("orig", "perc"))
k2 <- ud_plot(km, labelvar="age")
k2$uadl
```
<span id="page-6-0"></span>sort5 *Draws five UpAndDown plots for one grouping variable with the five different sorting methods provided*

# Description

This function draws plots to compare the results of different sorting methods for a single grouping variable

# Usage

```
sort5(data, gvar, weight=1, v1, v2)
```
# Arguments

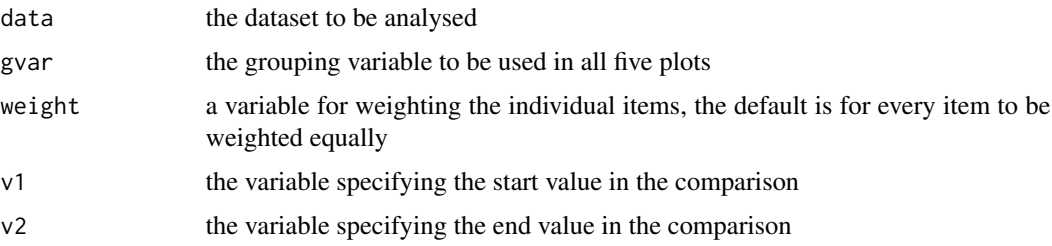

# Details

This function prepares UpAndDown plots showing percentage and absolute changes for one grouping variable with five different sortings.

To draw an unlabelled or labelled set of plots, apply grid.arrange to the appropriate output of sort5.

# Value

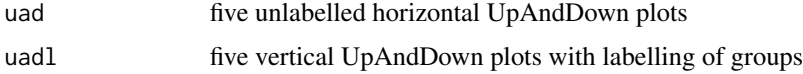

# Author(s)

Antony Unwin unwin@math.uni-augsburg.de

```
library(gridExtra)
xs <- sort5(NIpop, gvar="LGD2014_name", v1="y2011", v2="y2017")
grid.arrange(xs$uad)
grid.arrange(xs$uadl)
```
<span id="page-7-1"></span><span id="page-7-0"></span>

# Description

Provides a colour scheme for UpAndDown plots.

# Usage

```
ud_colours(colours = c("grey75", "grey65", "red", "blue", "brown"), colors,
          gcpal=colorblind_pal()(8))
```
#### Arguments

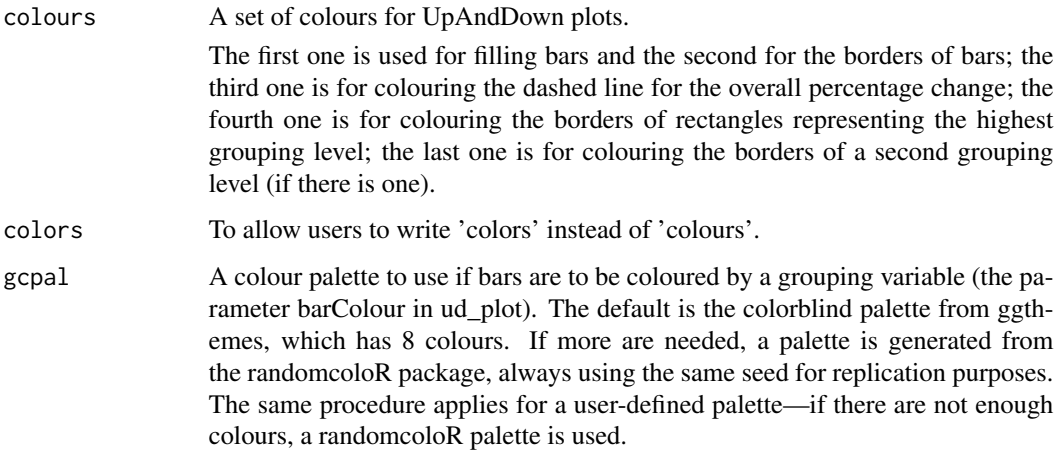

# Details

ud\_colours is provided for assigning colours for UpAndDown plots.

# Value

A named list of colours.

# Author(s)

Antony Unwin unwin@math.uni-augsburg.de

# See Also

[ud\\_plot](#page-8-1)

#### <span id="page-8-0"></span>ud\_plot 9

#### Examples

```
# Using default colours
yw <- ud_prep(CPIuk, weight="Weight", v1="Aug2017", v2="Aug2018",
              levs=c("Sector"), sortLev=c("perc"))
y2 <- ud_plot(yw, labelvar="Sector")
y2$uadl
# Using individually chosen colours
library(ggthemes)
y2a <- ud_plot(yw, ud_control=ud_colours(colours = c("lightblue1", "grey50",
               "red4", "blue", "brown")))
y2a$uad
# Using barColour and the default palette
# A random palette from colorspace is used as there are more than 8 sectors.
y2b <- ud_plot(yw, barColour="Sector")
y2b$uad
# Using barColour and a specified palette
y2c <- ud_plot(yw, levelColour="Sector", ud_control=ud_colours(
       gcpal=sample(colorspace::qualitative_hcl(n = 20, l = 80))))
y2c$uad
```
<span id="page-8-1"></span>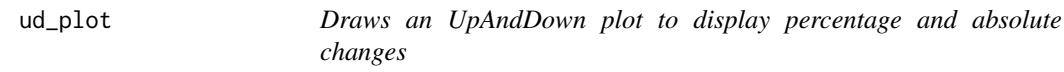

# Description

Function for drawing UpAndDown plots for up to 3 levels

# Usage

```
ud_plot(outPrep, b=0, totperc="yes", vscale=NULL, labelvar=NULL, drawFrom="BigToSmall",
        levelColour="none", barColour=levelColour, ud_control=ud_colours())
```
#### Arguments

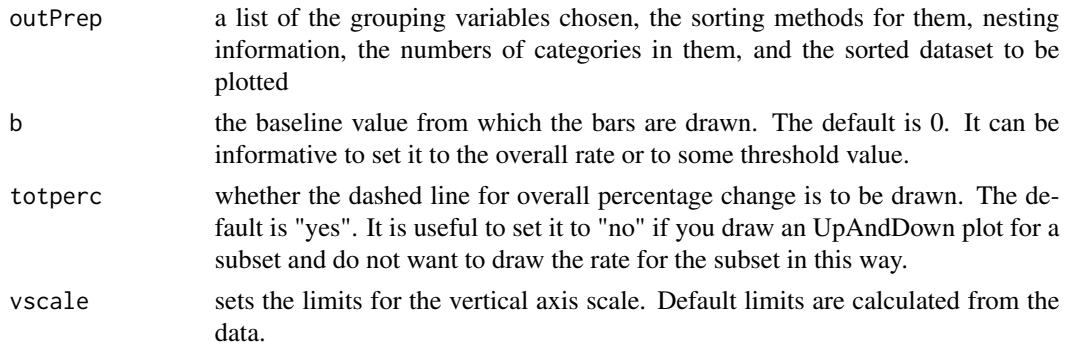

<span id="page-9-0"></span>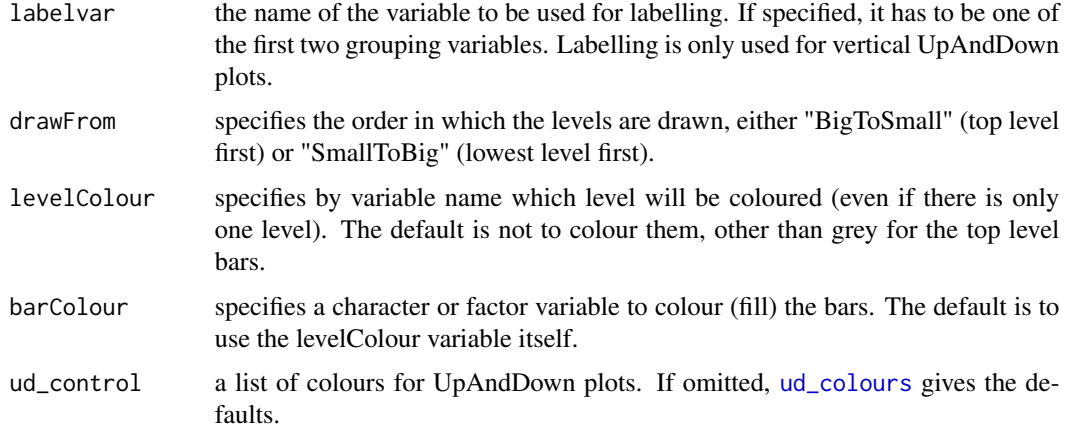

# Details

This function takes the output from [ud\\_prep](#page-10-1) and draws an UpAndDown plot showing percentage and absolute changes for up to three levels. The levels may be nested or not. There are a number of options for sorting, labelling, and colouring the displays. The plots produced are ggplot2 objects, so you can amend them—to some extent—yourself. Choosing a barColour variable with many different colours is generally not a good idea and takes a while to draw because of the lengthy legend. See [ud\\_colours](#page-7-1) for choosing palettes.

#### Value

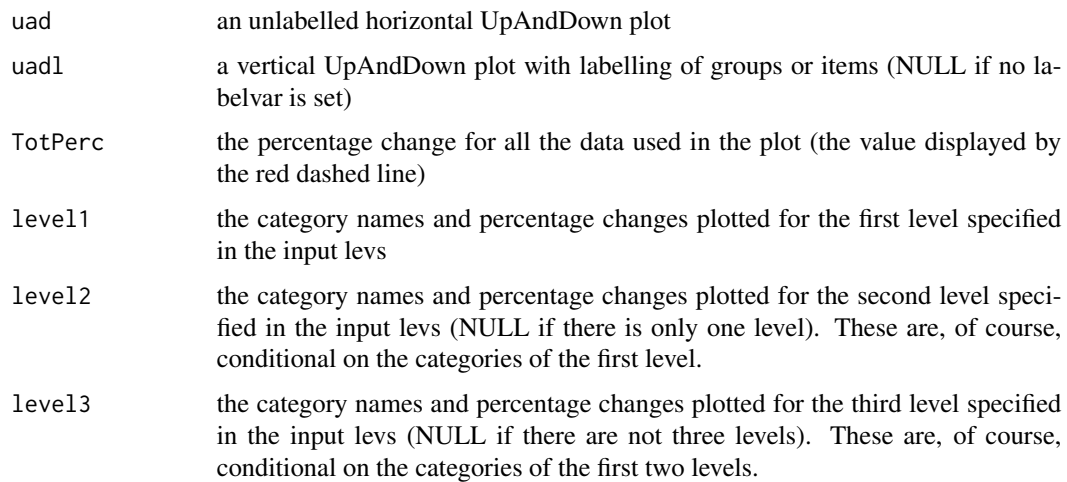

# Author(s)

Antony Unwin unwin@math.uni-augsburg.de

#### See Also

[ud\\_colours](#page-7-1)

#### <span id="page-10-0"></span>ud\_prep 11

# Examples

```
yy <- ud_prep(CPIuk, weight="Weight", v1="Aug2017", v2="Aug2018",
levs=c("Sector", "Subsector", "Component"), sortLev=c("perc", "perc", "perc"))
y1 <- ud_plot(yy, b=0, vscale=NULL, labelvar="Sector")
y1$uad
y1$uadl
```
<span id="page-10-1"></span>ud\_prep *Prepares data for drawing an UpAndDown plot*

# Description

Checks input parameters and sorts the data

# Usage

ud\_prep(data, weight=1, v1, v2, levs, sortLev, reverse=c(FALSE, FALSE, FALSE))

#### Arguments

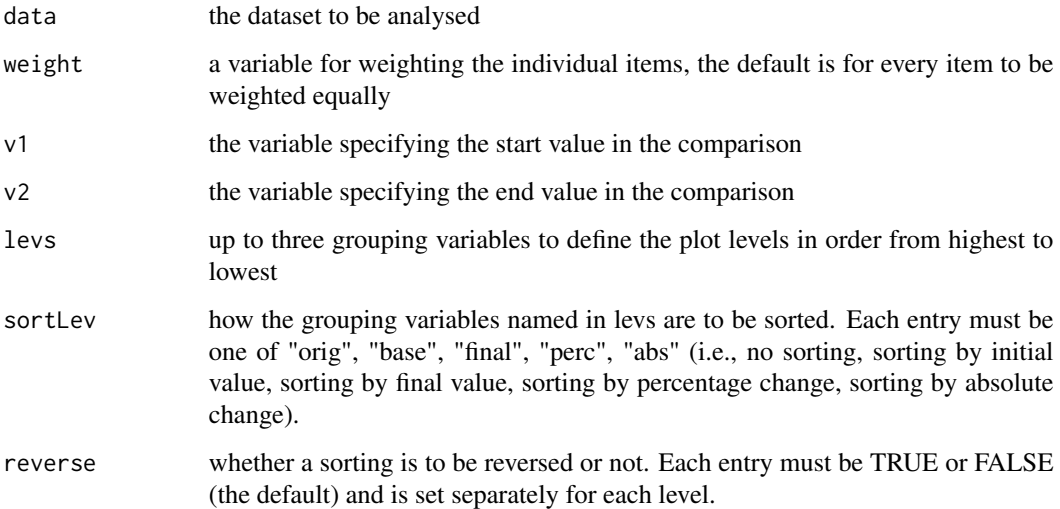

### Details

This function prepares the data for [ud\\_plot](#page-8-1) to draw UpAndDown plots. As well as carrying out some basic checks, any NA values in the variables v1 and v2 are converted to 0. There are a number of options for sorting the data. If a level is nested, then it is sorted within the next highest level. If a level is not nested, then it is sorted as if it were the top level.

# <span id="page-11-0"></span>Value

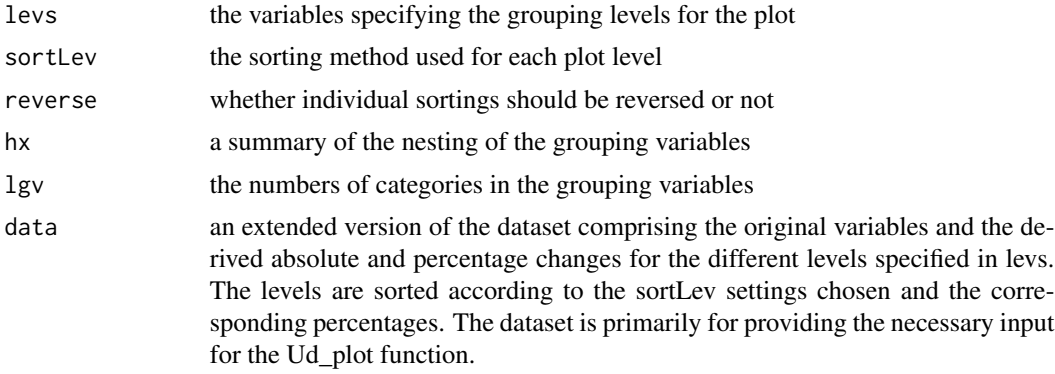

# Author(s)

Antony Unwin unwin@math.uni-augsburg.de

# Examples

```
yy <- ud_prep(CPIuk, weight="Weight", v1="Aug2017", v2="Aug2018",
levs=c("Sector", "Subsector", "Component"), sortLev=c("perc", "perc", "perc"))
```
UpAndDownPlots *UpAndDownPlots: display both percentage and absolute changes*

# Description

UpAndDown plots display percentage changes by height and absolute changes by area for up to three nested or non-nested levels. They can visualise changes in indices, showing how the changes for sectors or for individual components contribute to the overall change.

#### Details

An UpAndDown plot shows both percentage and absolute changes for a variable recorded at two separate time points.

# Author(s)

Antony Unwin unwin@math.uni-augsburg.de

# <span id="page-12-0"></span>Index

∗ datasets AutoSalesGermany, [2](#page-1-0) AutoSalesXGermany, [3](#page-2-0) ConsumerPriceIndexUK, [4](#page-3-0) NIpop, [6](#page-5-0) AutoSales *(*AutoSalesGermany*)*, [2](#page-1-0) AutoSalesGermany, [2](#page-1-0) AutoSalesX *(*AutoSalesXGermany*)*, [3](#page-2-0) AutoSalesXGermany, [3](#page-2-0) ConsumerPriceIndexUK, [4](#page-3-0) CPIuk *(*ConsumerPriceIndexUK*)*, [4](#page-3-0) dgroup, [5](#page-4-0) NIpop, [6](#page-5-0) sort5, [7](#page-6-0) ud\_colours, [8,](#page-7-0) *[10](#page-9-0)* ud\_plot, *[8](#page-7-0)*, [9,](#page-8-0) *[11](#page-10-0)* ud\_prep, *[10](#page-9-0)*, [11](#page-10-0) UpAndDownPlots, [12](#page-11-0) UpAndDownPlots-package *(*UpAndDownPlots*)*, [12](#page-11-0)